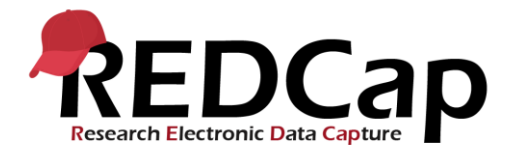

## **Исследование Global PaedSurg: Руководство пользователя REDCap**

## **Ввод данных пациента**

Пожалуйста, нажмите на значок « Global PaedSurg Database Russian » на английском языке. Затем будет показан экран ниже. Чтобы добавить пациента в инструмент сбора данных, сначала выберите «Добавить / редактировать записи» слева, затем выберите «Добавить новую запись» в центре экрана, как показано ниже.

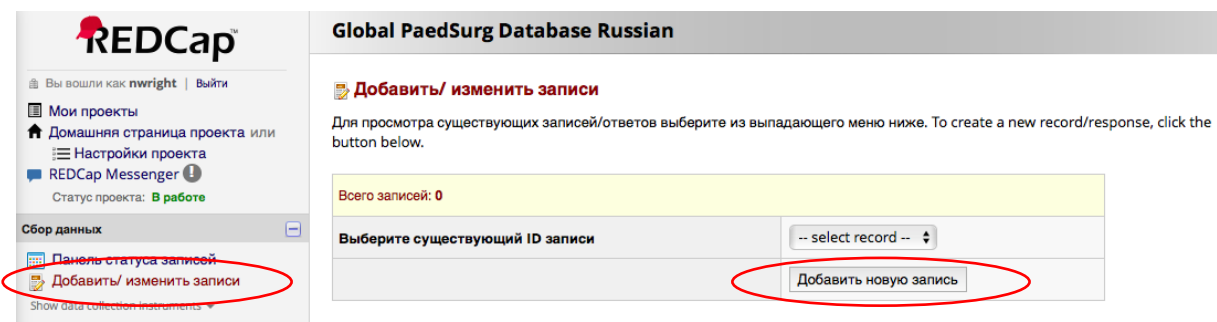

Просто щелкните по ящикам, выберите ответы из раскрывающихся меню или добавьте текст для заполнения формы.

Если изначально у вас нет всех требуемых данных, вы можете выбрать «неполный» в нижней части формы и вернуться к завершению данных позднее. Документ Word для печати с формой сбора данных будет предоставлен, если вы хотите сначала собрать данные на бумаге, а затем загрузить в REDCap. Вы также можете собирать данные, используя приложение REDCap на своем смартфоне. Будет предоставлено отдельное пошаговое руководство по настройке приложения.

Следует отметить, что все сотрудники в рамках учреждения смогут увидеть пациентов, внесенных на веб-сайт REDCap. Отдельный конфиденциальный журнал с указанием имени пациента, даты рождения, номера местной больницы и идентификатора REDCap должен храниться группой исследователей для обеспечения отсутствия дублирования пациентов в исследовании. Это будет трудно увидеть только на REDCap, так как никакие идентификационные данные пациента не могут быть введены. Журнал пациентов также имеет важное значение для идентификации пациентов на более позднем этапе, если ваш центр выбран для проверки.

В приложении REDCap вы не сможете увидеть пациентов, которых вводили другие сотрудники в вашей команде, и поэтому важно, чтобы вы координировали то, кто собирает данные о пациентах.

## **Завершение исследования Collaborator**

Вам будет выслано по электронной почте ссылка для завершения опроса Главного следователя. Это займет примерно 5-10 минут. Пожалуйста, убедитесь, что руководство по институциональному исследованию проведет опрос и еще один сотрудник из команды.

## **Помощь и советы**

Если у вас есть какие-либо вопросы относительно использования REDCap, обратитесь к местному представителю компании или по электронной почте Global.PaedSurg5@gmail.com.